## **RESETANLEITUNG.**

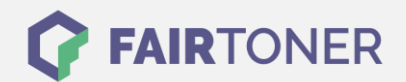

## **Brother DCP-L-2560 DW Trommel Reset**

**Schritt-für-Schritt: So setzen Sie die Trommel Ihres Druckers ganz einfach zurück! TROMMEL RESET**

Hier finden Sie die passende Trommel Reset-Anleitung für den Brother DCP-L-2560 DW. Diese Anleitung funktioniert für die originale Brother DR-2300 Trommel als auch für die kompatible Trommel. Um einen Brother DCP-L-2560 DW Trommel Reset durchzuführen, befolgen Sie bitte die einzelnen Schritte und gehen dabei zügig vor, um ein Zurückfallen in das Hauptmenü zu vermeiden.

- 1. Den Drucker einschalten und die vordere Abdeckung schließen
- 2. Dann "X" drücken, um den angezeigten Trommelfehler abzubrechen
- 3. Drücken Sie schnell das Werkzeug-Symbol ("Einstell."), "Alle Einstell.", "Geräte-Info" und "Teilelebensdauer"
- 4. Drücken Sie "#" so lange, bis sich im Display die Meldung ändert
- 5. Drücken Sie nun auf "Trommel" und dann auf "Ja"
- 6. Beenden Sie mit Drücken der "Home" Taste (Haus)

Der Brother Trommel Reset wurde damit auch schon abgeschlossen und der Trommelzähler ist zurückgesetzt. Sie können weiterdrucken wie bisher.

## **Verbrauchsmaterial für Brother DCP-L-2560 DW Drucker bei FairToner**

Kaufen Sie hier bei [FairToner](https://www.fairtoner.de/) die passende Trommel für Ihren Brother DCP-L-2560 DW Drucker.

- [Brother DCP-L-2560 DW Trommel](https://www.fairtoner.de/trommeln/brother-trommeln/brother-dcp-l-2560-dw-trommeln/)
- [Brother DR-2300 Trommel](https://www.fairtoner.de/oem/brother-dr-2300-trommeln/)

**FAIRTONER.DE ONLINESHOP / SOFORTHILFE / RATGEBER**

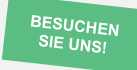

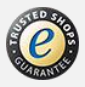